2

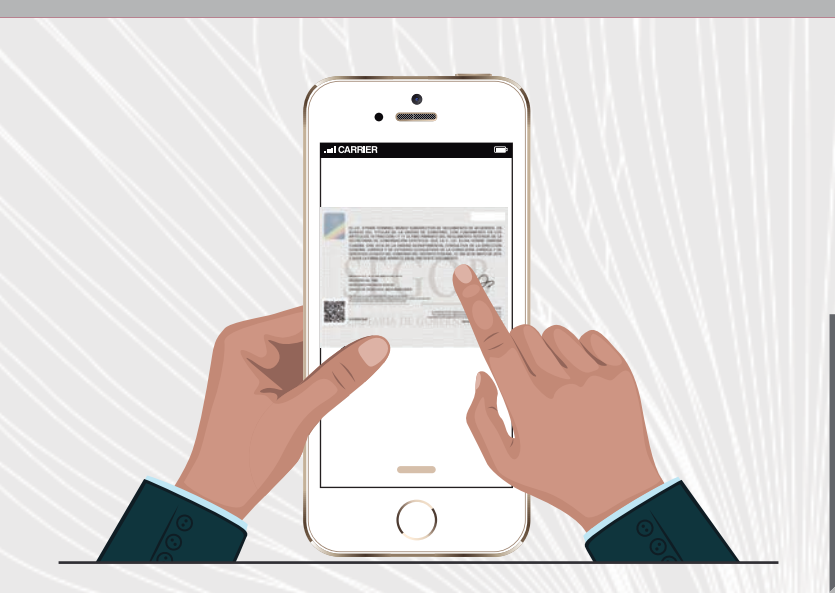

Imediatamente comienza la descarga del documento en el dispositivo.

3

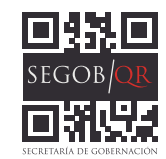

## Al terminar la descarga se abre el documento que está

en formato PDF.

Es importante tener en el dispositivo las aplicaciones necesarias, para leer el código y abrir el archivo PDF según la plataforma del Smartphone o tableta (Android, iPhone, Windows Phone).

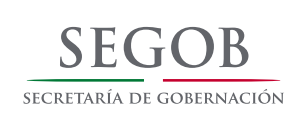

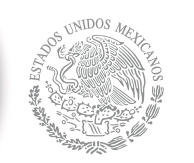

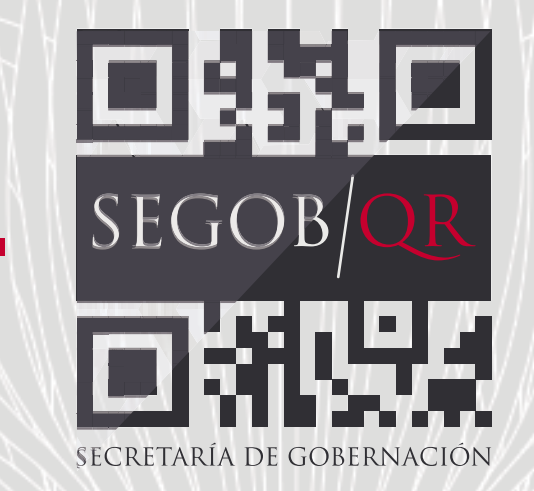

El propósito del código QR es que desde un dispositivo móvil con acceso a internet se pueda consultar las apostillas y legalizaciones y así verificar la autenticidad del documento.

## **- PROCESO PARA LEER UN CÓDIGO QR -**

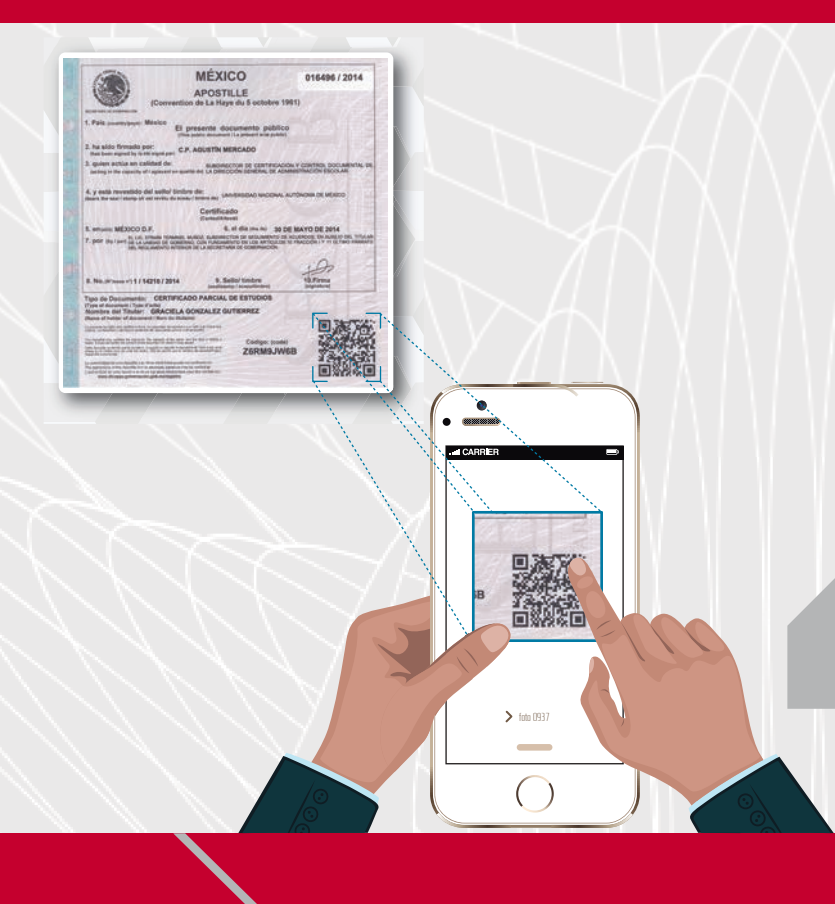

1

Mediante una aplicación se escanea el código QR.

 $\bigcirc$ 

Unidad de Gobierno Dirección de Coordinación Política con los Poderes de la Unión